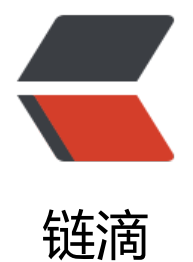

# IntelliJ IDEA 2[019.](https://ld246.com)3 最新破解方法

作者:Yi-Xing

- 原文链接:https://ld246.com/article/1575184482673
- 来源网站:[链滴](https://ld246.com/member/Yi-Xing)
- 许可协议:[署名-相同方式共享 4.0 国际 \(CC BY-SA 4.0\)](https://ld246.com/article/1575184482673)

#### 此文章仅用于学习研究使用, 如有侵权, 请联系我删除该文章!!!

### **一、下载**

 进入官网,选择适合自己系统的版本进行下载,下载地址:https://www.jetbrains.com/idea/down oad/#section=windows

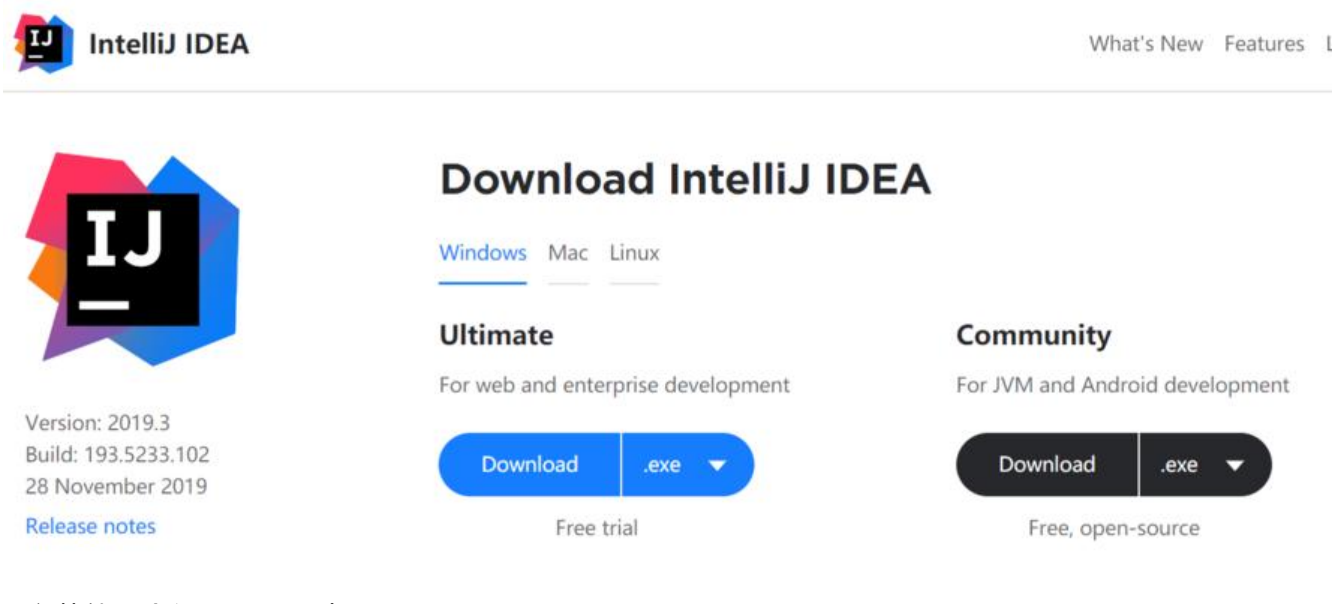

安装就不多解释了,一直 next 即可。

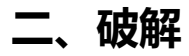

### **有能力的朋友尽量支持正版!**

 启动 idea 后提示需要激活的窗口,选中 Activation code,然后将激活码粘入,点击 Activate(激 )即可。

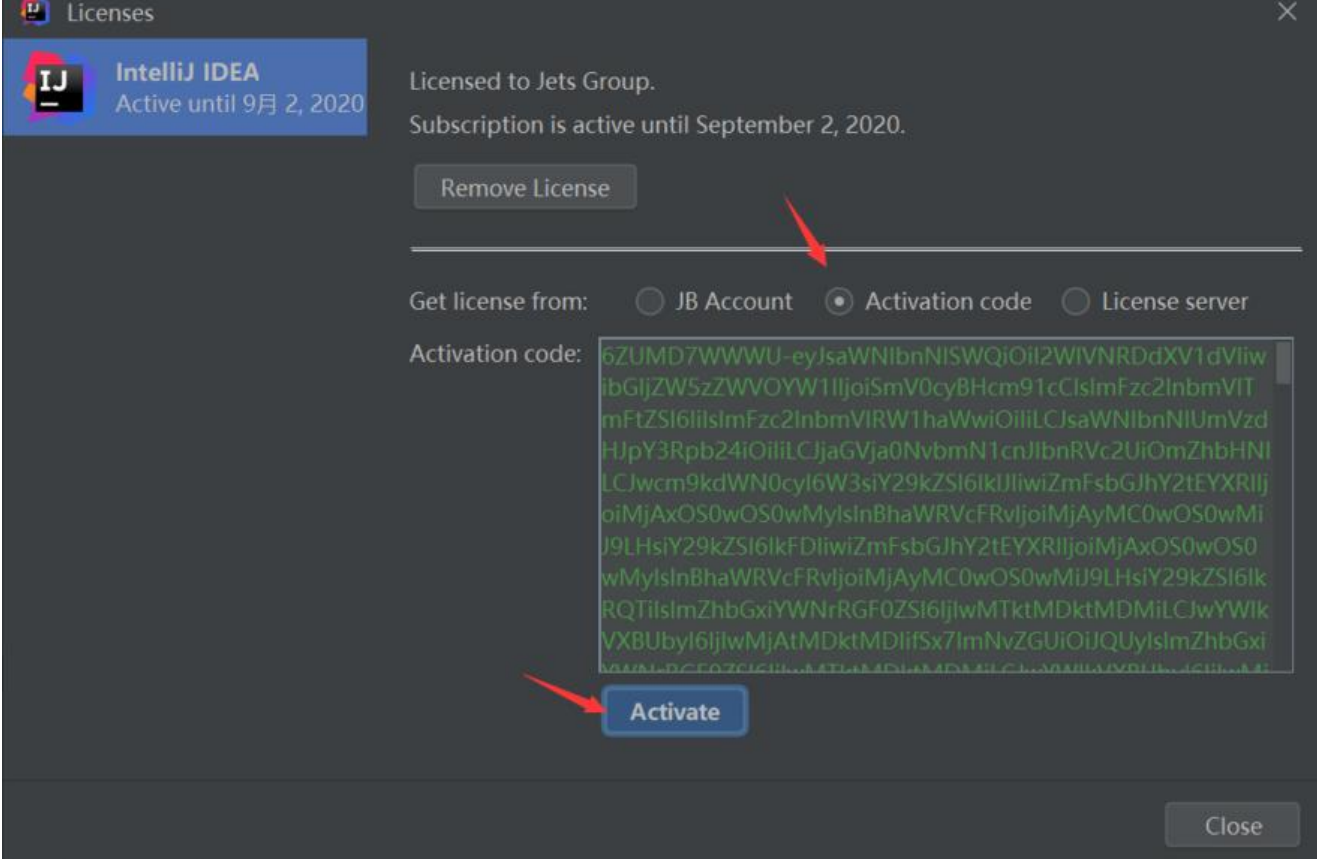

#### **激活码:**

  获取激活码的 链接。

## **三、更改一些配置**

激活完成后更改一些好用的配置,打开配置页面的方[法如下](http://idea.medeming.com/jets/):

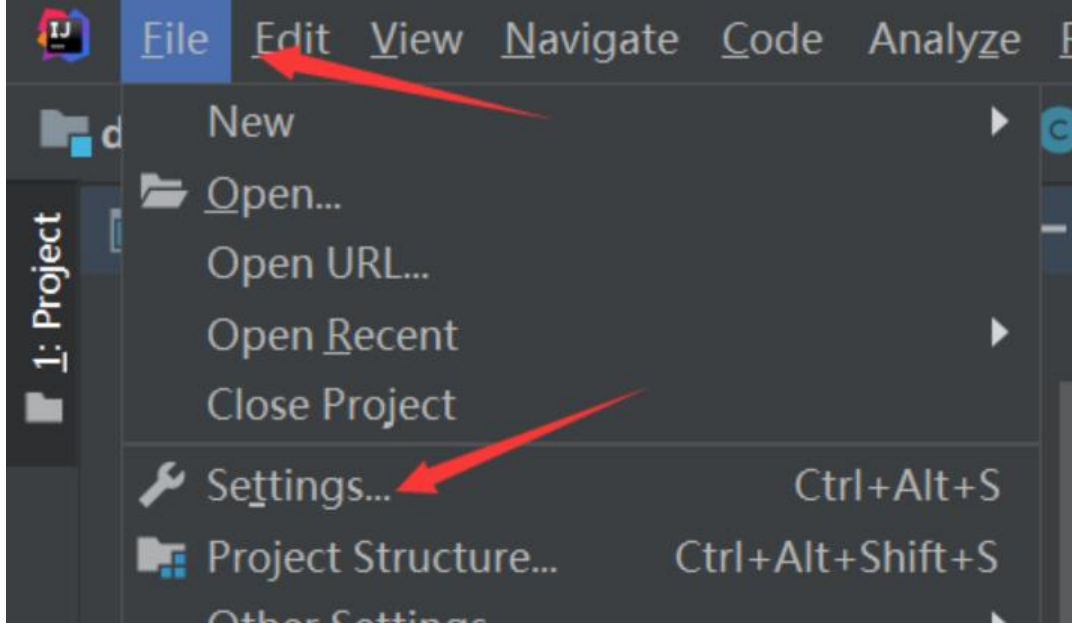

**1、修改 JDK 路径**

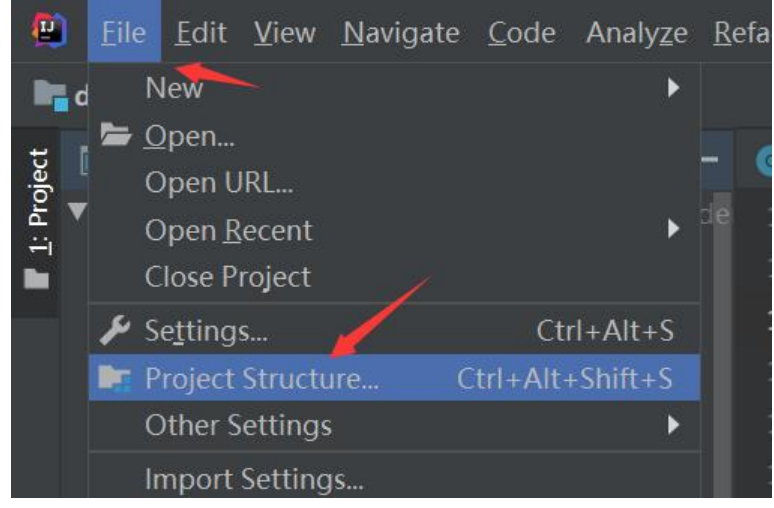

#### 选择本机上的 JDK 路径,推荐使用 JDK8。

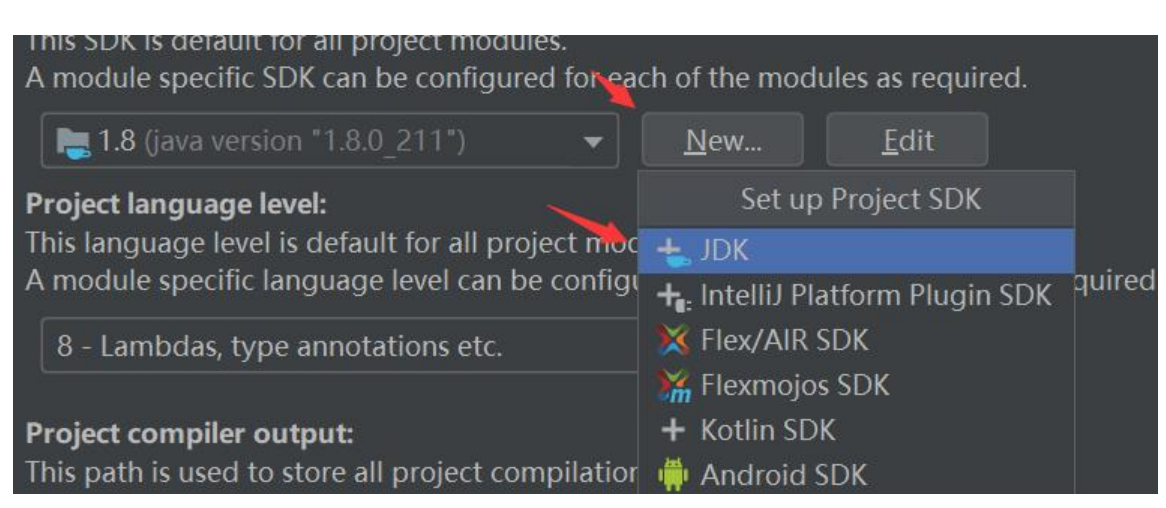

### **2、修改字体**

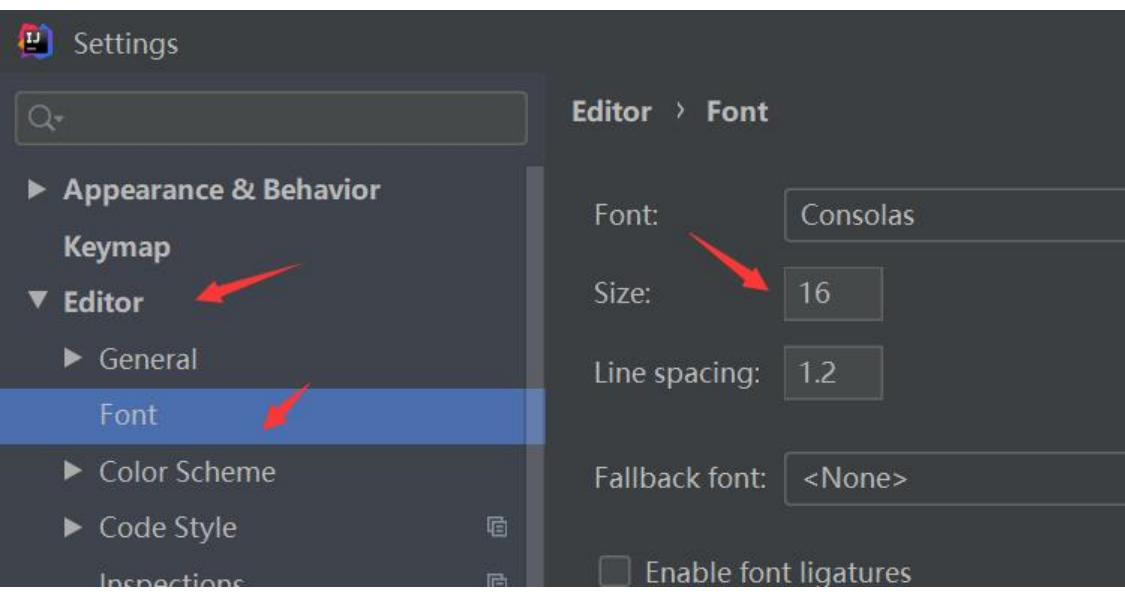

**3、修改皮肤颜色**

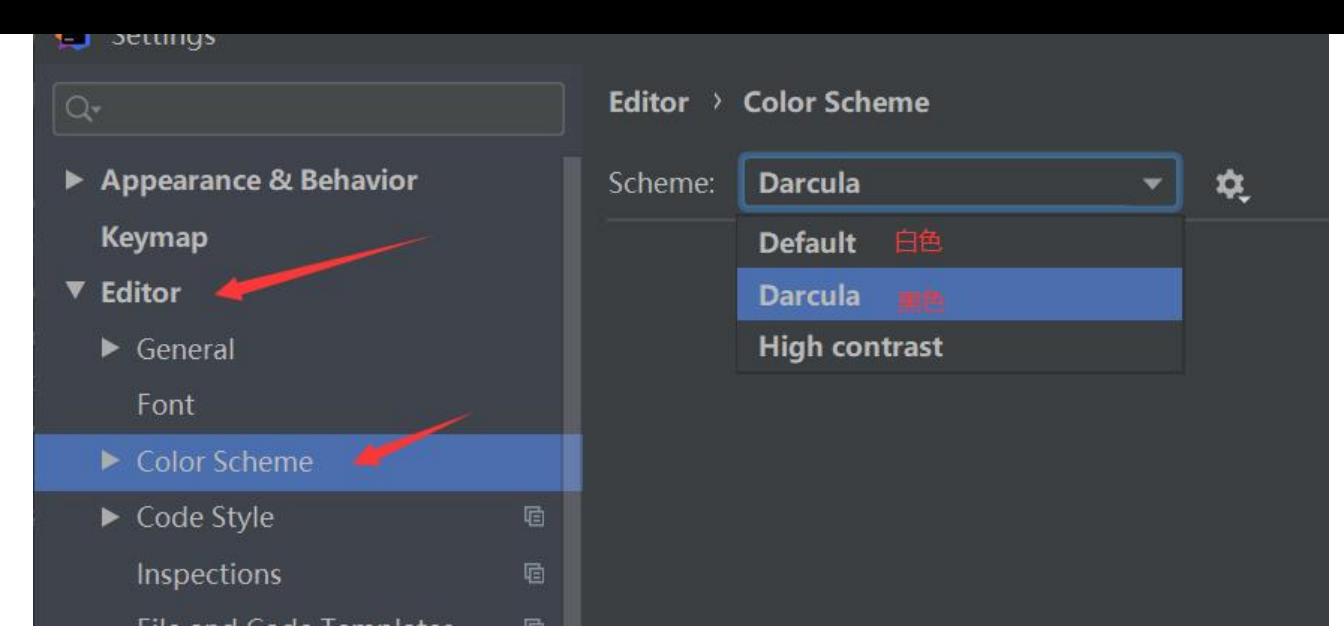

### **4、生成 foreach 不换行**

#### 取消勾选 Reformat according style 即可。

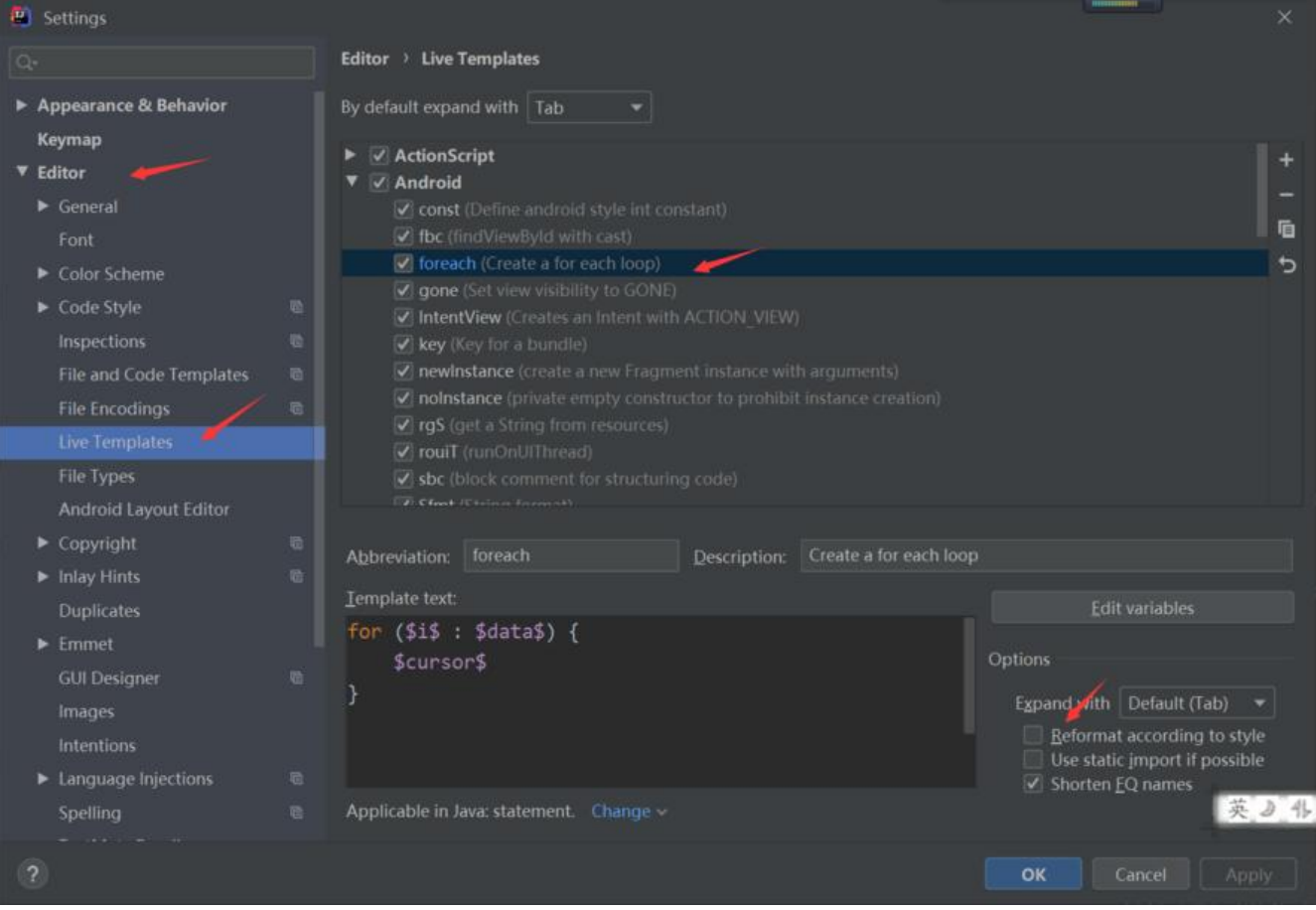

#### **欢迎评论,补充其他好用的配置。**

### **四、好用的插件**

使用一些插件可以提升效率。

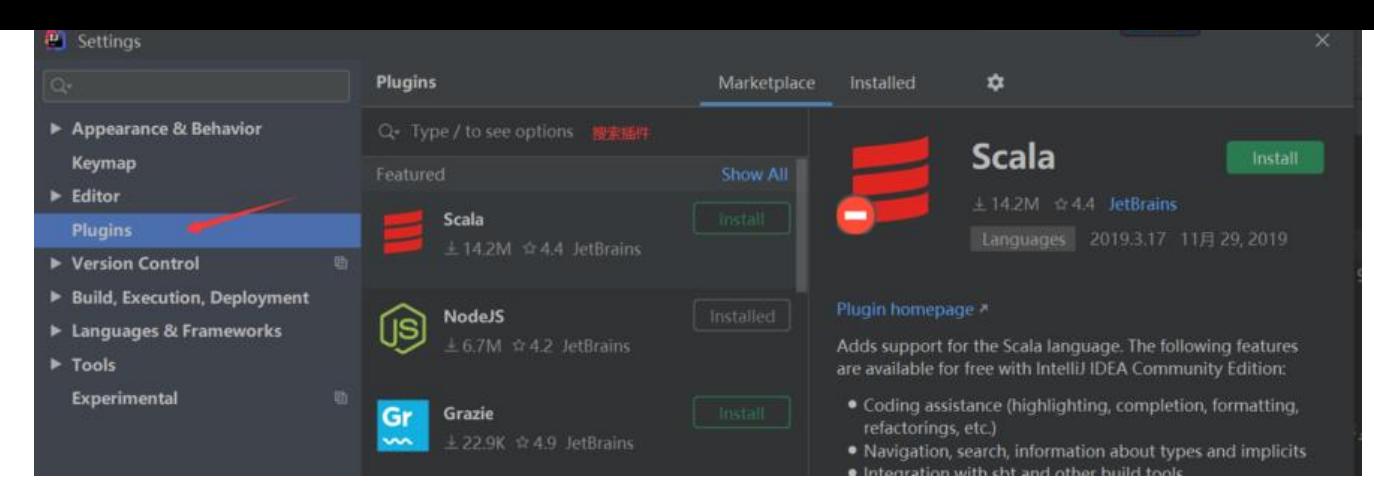

### **1、阿里巴巴开发手册**

按照阿里巴巴开发对代码进行审核,提示出不规范的代码。

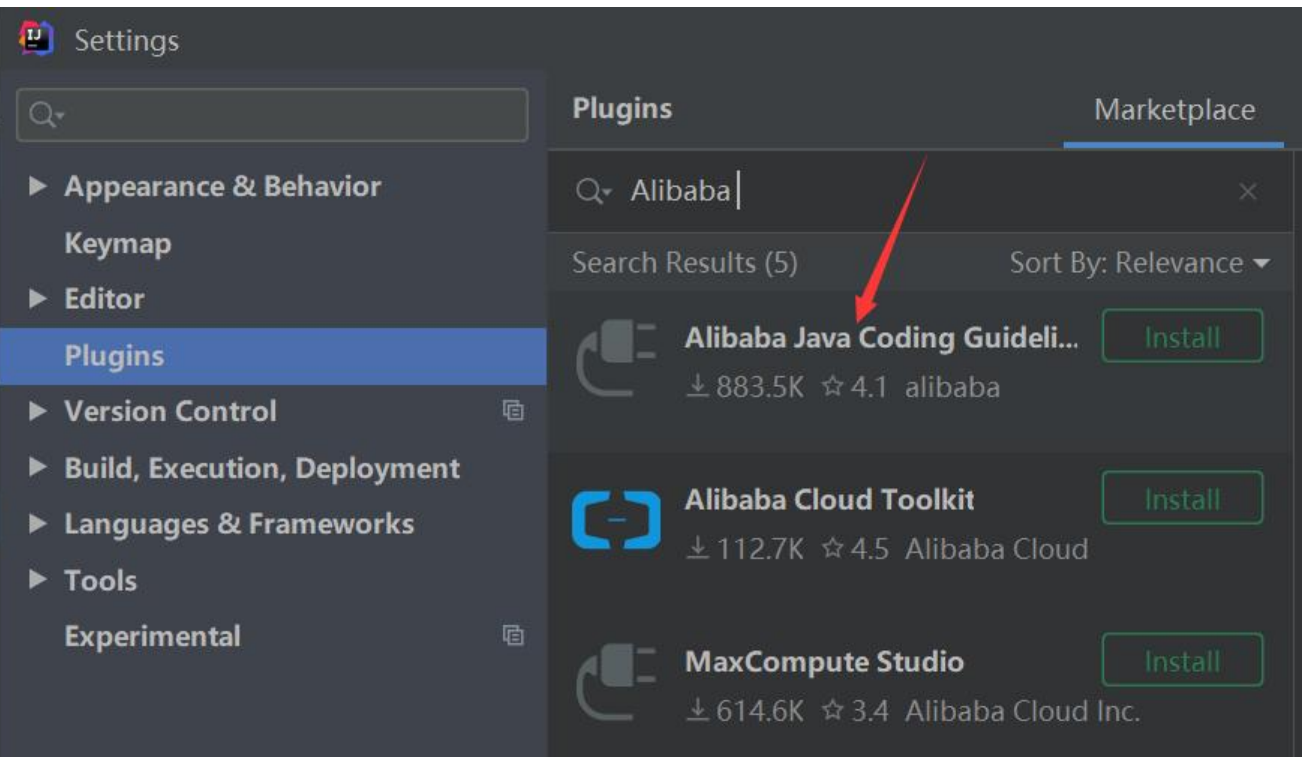

### **2、FindBugs-IDEA**

m使用 FindBugs-IDEA 插件可以查找代码中潜在的 bug, 具体使用教程

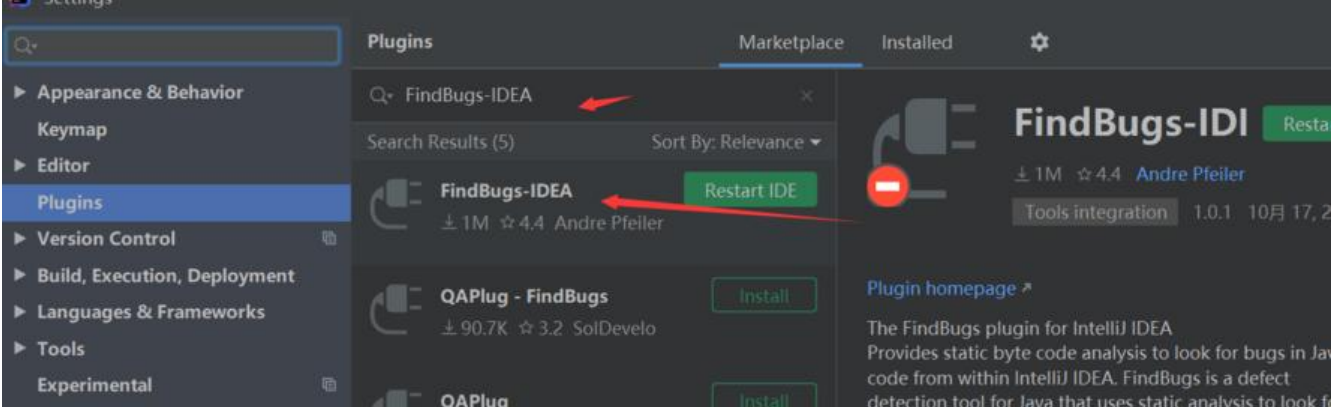

#### **3、Lombok**

使用 Lombok 可以有效减少 bean 中的代码。

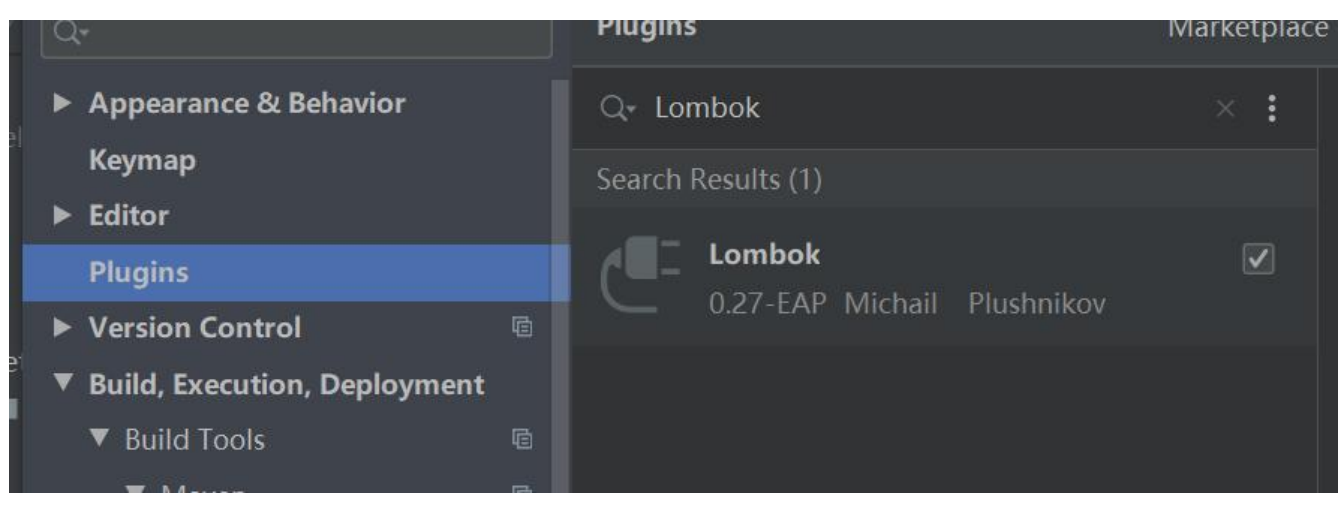

#### **4、翻译工具**

英语不好的朋友可以利用该插件进行翻译代码和控制台中的英文。

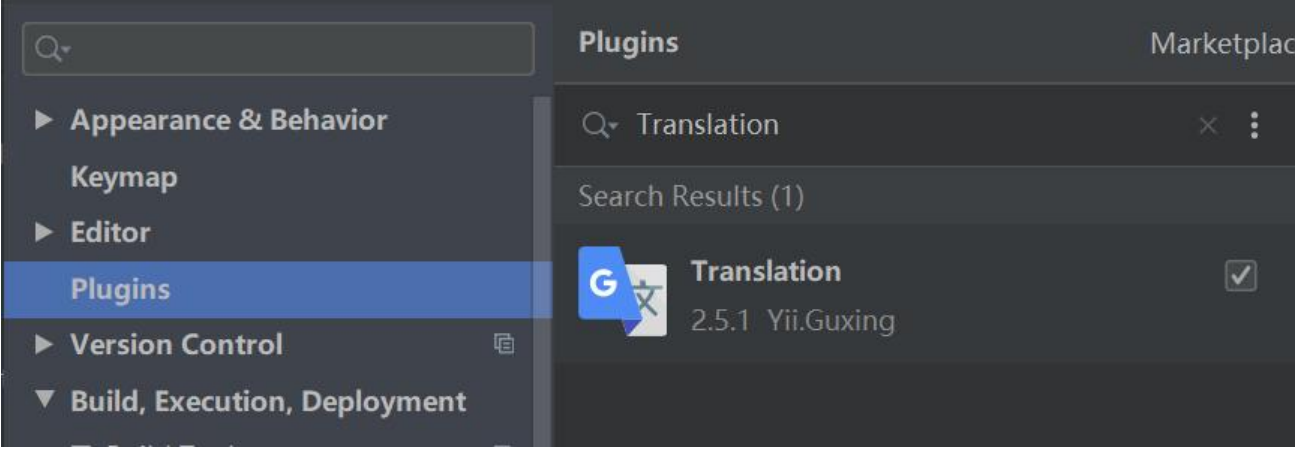

### **5、热部署 JRebel**

使用该插件可以对项目进行热部署,大大提升开发效率。

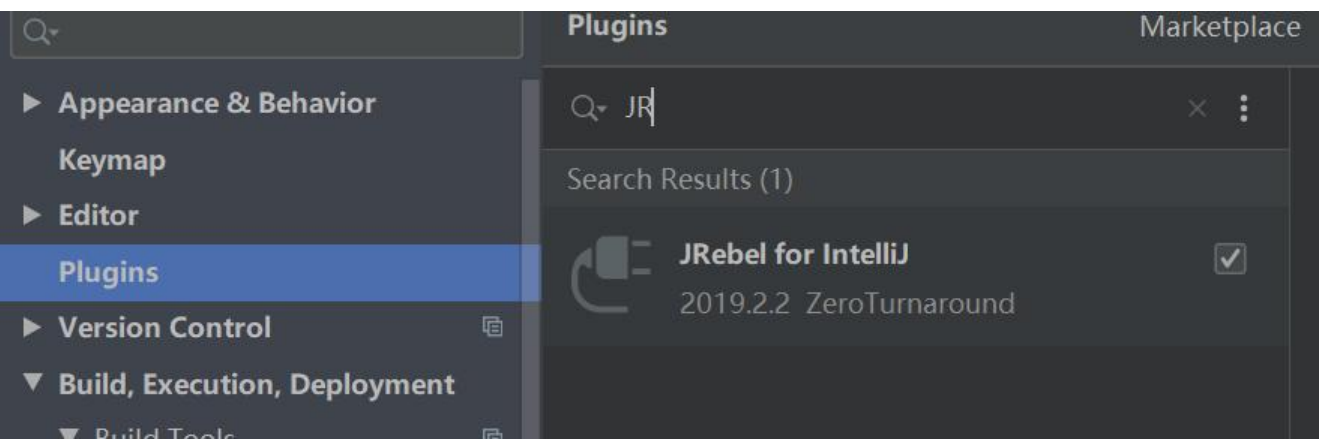

#### **JRebel 的激活方式**

由于 JRebel 是付费的所以分享一下破解方法:

#### **1)下载激活工具**

 首先下载插件,然后下载激活工具,下载完毕后启动。链接:https://pan.baidu.com/s/1xubymhE UIGe80x4d2\_Tng, 提取码: 4jv2

#### **2)生成 GUI**

点击生成GUI,[网站:http://www.ofmonkey.com/transfer/](https://pan.baidu.com/s/1xubymhE7UIGe80x4d2_Tng)guid

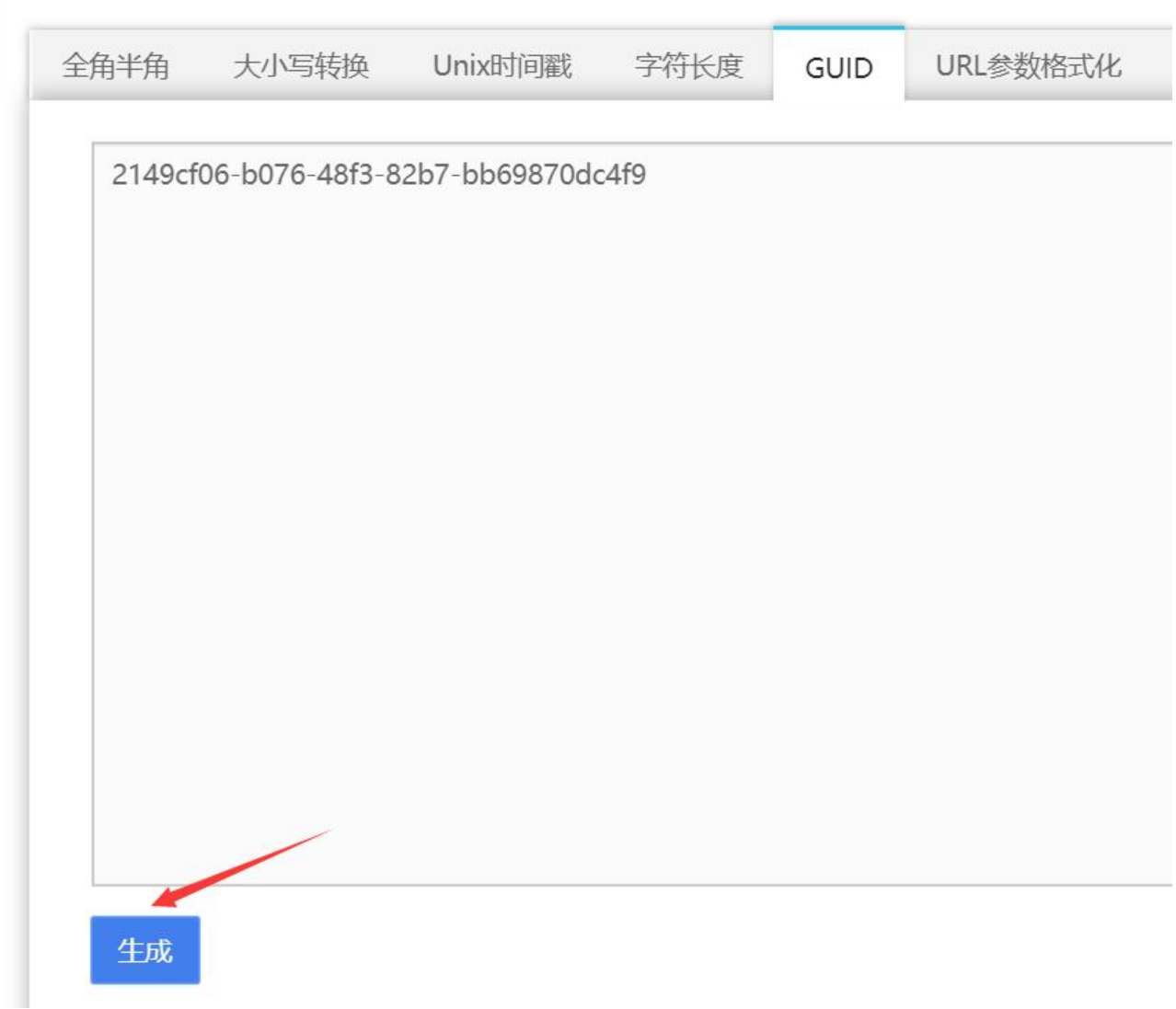

**3)填写信息**

**Ⅲ将生成的 GUI 以 http://127.0.0.1:8888/GUI的格式填入 URL 中, 下面的邮箱随便填写, 然后同意** 方的协议,点击激活即可。**注意:点击激活前必须确保激活工具已经启动。**

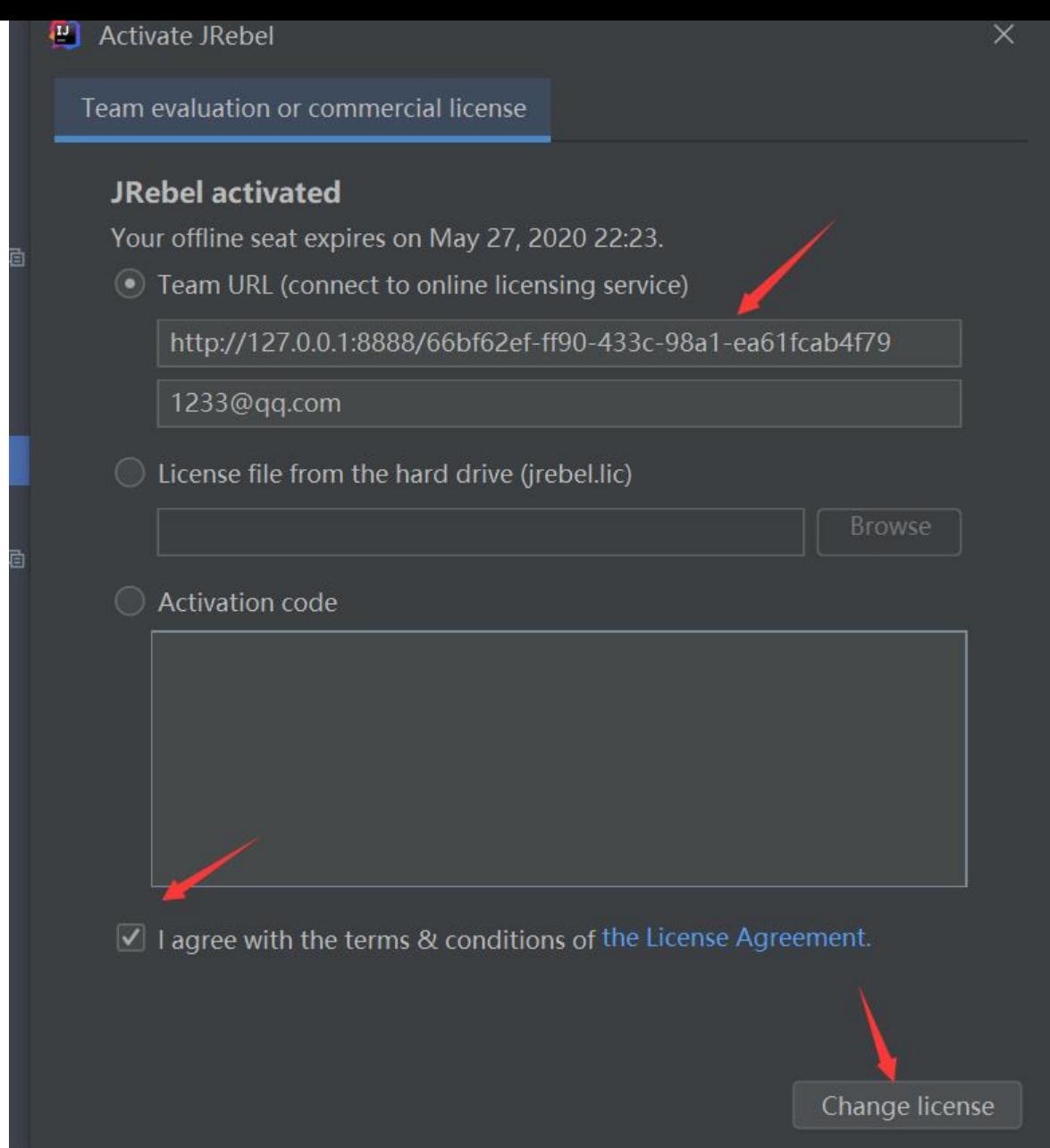

#### **4)设置为离线模式**

最后设置为离线模式即可。

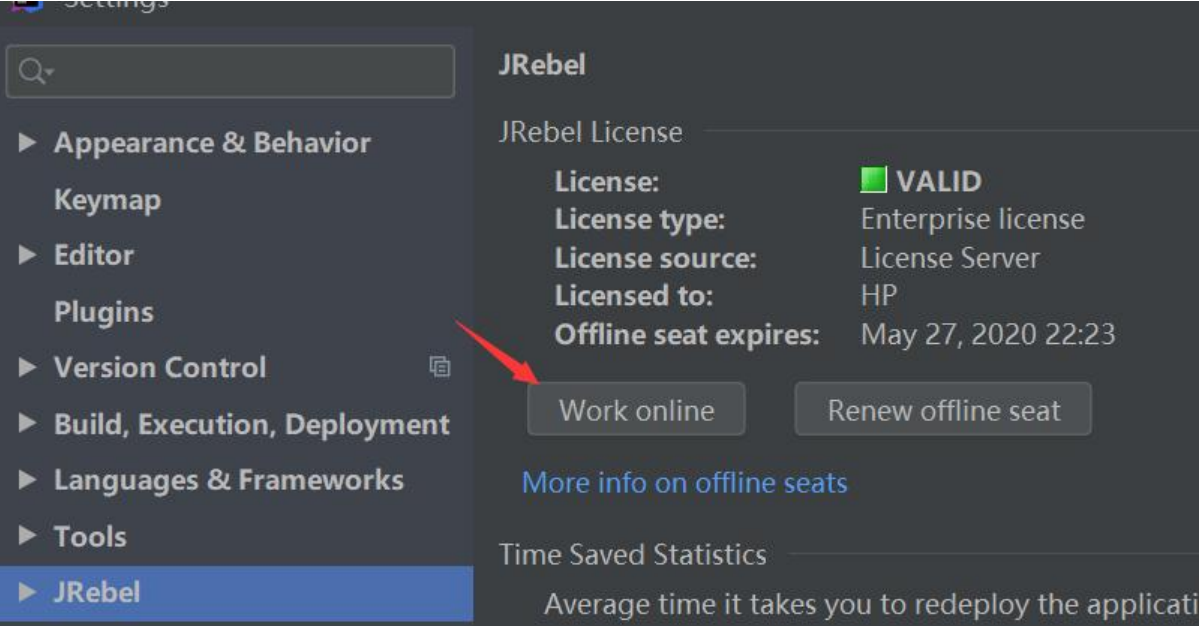